#### **Graphics for LATEX users**

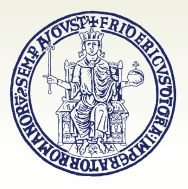

#### **Agostino De Marco**

Università degli Studi di Napoli Federico II Dipartimento di Ingegneria Industriale Gruppo Utilizzatori Italiani di TFX

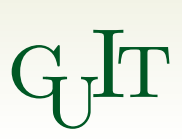

 $G_J T$  meeting

Politecnico di Torino 26 October 2019

#### **Outline**

**[General guidelines on illustration design](#page-2-0)**

**Drawing with LA[TEX-aware software](#page-24-0) Using** [Inkscape](#page-27-0) **+** TexText **extension**

**[Drawing with natively available L](#page-32-0)ATEX environments/packages [The standard environment](#page-34-0)** picture **[The package](#page-35-0)** pstricks **(PostScript) [The package](#page-36-0)** tikz

**[Data plots with package](#page-61-0)** pgfplots

2 A. De Marco | Graphics for LAT<sub>E</sub>X users |  $\text{q}_\text{J}\text{lr} \textit{meeting2019}$ 

#### <span id="page-2-0"></span>**Outline**

#### **[General guidelines on illustration design](#page-2-0)**

**Drawing with LA[TEX-aware software](#page-24-0) Using** [Inkscape](#page-27-0) **+** TexText **extension**

**[Drawing with natively available L](#page-32-0)ATEX environments/packages [The standard environment](#page-34-0)** picture **[The package](#page-35-0)** pstricks **(PostScript) [The package](#page-36-0)** tikz

3  $\,$  A. De Marco | Graphics for LAT<sub>E</sub>X users |  $\rm{q_{J}lr}$   $meeting$  2019

The term *illustration* refers to all kind of pictorial graphics — photographs, drawings, diagrams, and schematics.

#### The term *illustration* refers to all kind of pictorial graphics — photographs, drawings, diagrams, and schematics.

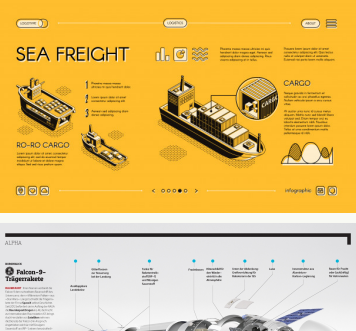

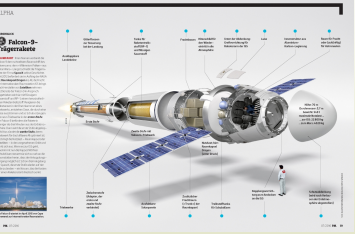

#### **The Three Regression Types** Generalized Linear Models (GLM) extend the ordinary linear regression and allow the response variable y to have an error distribution other than the normal distribution. GLMs are: a) Easy to understand b) Simple to fit and interpret in any statistical package c) Sufficient in a lot of practical applications **LINEAR REGRESSION LOGISTIC REGRESSION POISSON REGRESSION C** Econometric modelling **O** Customer Choice Model <sup>O</sup> Number of orders in lifetime <sup>4</sup> Marketing Mix Model **O** Click-through Rate <sup>O</sup> Number of visits per user **O** Customer Lifetime Value **O** Conversion Rate **O** Credit Scoring  $Continuous \rightarrow Continuous$ Continuous - True/False Continuous  $\rightarrow$  0.1.2.  $u \sim Poisson(\lambda)$  $y = \alpha_0 +$  $\sum_{i} \alpha_i x_i$  $ln\lambda = \alpha_0 + \sum \alpha_i x_i$  $z = \alpha_0 +$  $\sum \alpha_i x_i$  $lml v = v1 + v2$  data)  $glm(y - x1 + x2, data,$  $glm(y - x1 + x2, data)$ family=binomial()) family=poisson()) 1 unit increase in x 1 unit increase in x 1 unit increase in x multiplies y by  $e^{\alpha}$ increases y by a increases log odds by a MarketingDistillery.com is a group of practitioners in the area of e-commerce marketing Warketin DISTRIBUTE Our fields of expertise include: marketing strategy and optimization, customer tracking and on-site analytics, predictive analytics, data warehousing and big data systems marketing channel insights in Paid Search. Social, SED, CRM and brand. (cc-by) Kamil Bartocha, Marketing Distillery.com

#### 5  $\,$  A. De Marco | Graphics for LAT<sub>E</sub>X users |  $\rm{q_{J}lr}$   $meeting$  2019

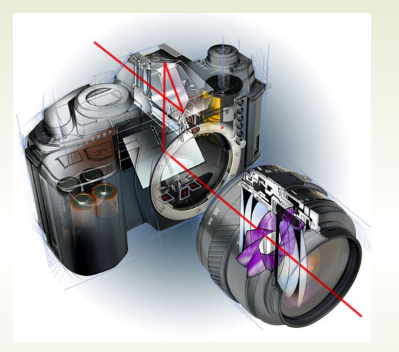

**(a)** An example of technical illustration showing the Reflex principle.

**(b)** A newspaper illustration. This example shows a particular kind of artwork known as 'infographics.'

**Ultimissime dal cielo:** 

#### <span id="page-5-0"></span>**Figure 1:** Examples of on-the-job technical illustrations.

**GLOBAL REPORT** 

#### It is important in typography to *maintain a consistency between text and graphics*.

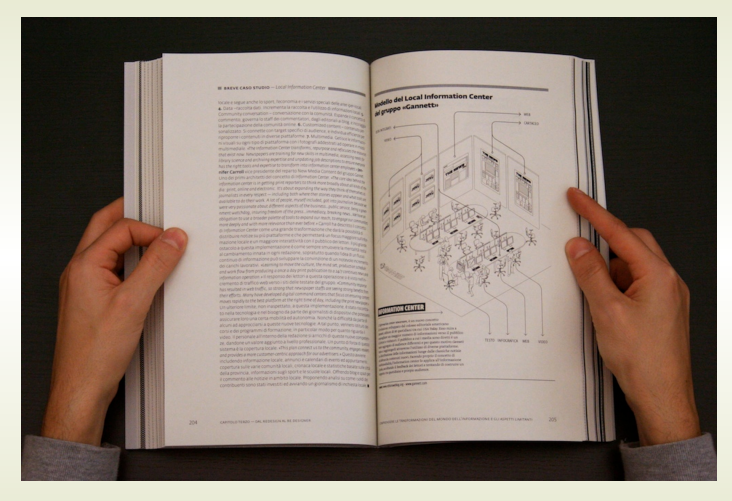

**Figure 2:** A technical book in the hands of a reader. The right-hand page contains a full-height annotated illustration.

#### 8 A. De Marco | Graphics for LAT<sub>E</sub>X users |  $\text{q}_\text{J}\text{lr} \textit{meeting2019}$

Benefits coming from a careful use of *visual material in technical documents*:

▶ **Readers look for and want graphics.** 

- ▶ **Readers look for and want graphics.**
- ▶ Graphics enhance a communication's *visual appeal*, thereby increasing the readers' concentration on its message.

- ▶ **Readers look for and want graphics.**
- ▶ Graphics enhance a communication's *visual appeal*, thereby increasing the readers' concentration on its message.
- ▶ *Well-crafted graphics really can say more than many lines of text*, much more efficiently than prose.

- ▶ **Readers look for and want graphics.**
- ▶ Graphics enhance a communication's *visual appeal*, thereby increasing the readers' concentration on its message.
- ▶ *Well-crafted graphics really can say more than many lines of text*, much more efficiently than prose.
- **If** Graphics enable writers to **convey information to readers who** *do not share a common language* with the writers — or with each other.

- ▶ **Readers look for and want graphics.**
- ▶ Graphics enhance a communication's *visual appeal*, thereby increasing the readers' concentration on its message.
- ▶ *Well-crafted graphics really can say more than many lines of text*, much more efficiently than prose.
- **If** Graphics enable writers to **convey information to readers who** *do not share a common language* with the writers — or with each other.
- **F** Graphics communicate information so effectively that they *sometimes convey the entire message* (see Figure [1a,](#page-5-0) Reflex camera).

## Illustrations – Design guidelines

*Keep in mind* that, at some point, readers' attention will be going back and forth between text and figures, necessarily.

## Illustrations – Design guidelines

*Keep in mind* that, at some point, readers' attention will be going back and forth between text and figures, necessarily.

**Make the effort** of having the readers feel at ease during the process.

*Keep in mind* that, at some point, readers' attention will be going back and forth between text and figures, necessarily.

**Make the effort** of having the readers feel at ease during the process.

Design graphics with a special *focus on usability*.

17  $\,$  A. De Marco | Graphics for LAT<sub>E</sub>X users |  $\rm{G}_{L}$ IT  $meeting$  2019

*Keep in mind* that, at some point, readers' attention will be going back and forth between text and figures, necessarily.

**Make the effort** of having the readers feel at ease during the process.

Design graphics with a special *focus on usability*.

Graphics should have the same good qualities of author's prose, *easy for readers to understand and use*.

# Engineering illustrations – Example

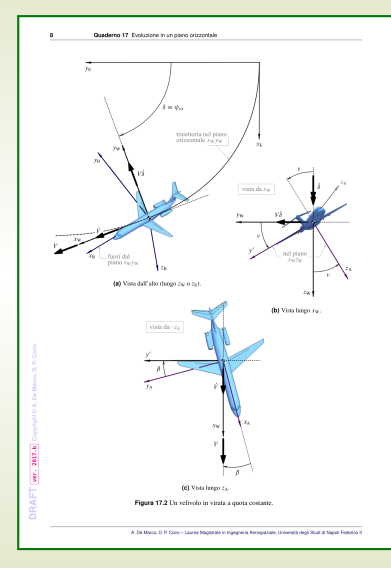

17.2 Equazioni alla trasbatone

 $\overline{a}$ 

Le equazioni (17.13)-(17.14)-(17.15) formano il sistema

$$
m\dot{V} = -[D - T\cos(a_b + \mu_T)]\cos\beta + Y_A\sin\beta
$$
  

$$
wV\dot{\delta}\cos v = mg\sin v + [D - T\cos(a_b + \mu_T)]\sin\beta + Y_A\cos\beta
$$
(17.16)  

$$
wV\dot{\delta}\sin v = -mg\cos v + L + T\sin(a_b + \mu_T)
$$

di equazioni del moto di virata a quota costante. La seconda e terza delle equazioni (17.16) possono essere ulteriormente manipolate per arrivare ad una conveniente forma finale. Ad esempio, moltiplicando la seconda per sin v, la terza per cos v e sommando membro a membro si ottiene una prima equazione alternativa in cui non compaiono termini contenenti il peso  $W = mg$ . Inoltre, moltiplicando la seconda per sin v, la terza per cos v e dividendo membro a membro si ottiene un primo membro unitario; moltiplicando per il denominatore del secondo membro si ottiene una seconda equazione alternativa. Dopo alcune fattorizzazioni atte a far comparire nelle espressioni i tipici rapporti  $T/W$ ,  $W/S$  e i coefficienti aerodinamici, si arriva pertanto alla forma definitiva

$$
\left[\begin{array}{c} \frac{\dot{c}}{g}=\frac{\tau}{W}\cos\left(\alpha_0+\mu_1\right)\cos\beta-\frac{\alpha}{W/3}\left(C_2\cos\beta-C_1\sin\beta\right) \\ \\ \frac{V\dot{c}}{g}=-\frac{\tau}{W}\left[\cos\left(\alpha_0+\mu_1\right)\sin\beta\cos\upsilon-\sin\left(\alpha_0+\mu_1\right)\sin\upsilon\right] \\ \\ +\frac{\eta}{W}\left[\frac{\tau}{g}\left(C_0\sin\beta+C_1\sin\beta+C_2\sin\beta\right)\cos\beta\right] \\ \\ 1-\frac{\tau}{W}\left[\left(C_0\sin\beta+C_1\sin\beta\upsilon\right)\cos\upsilon\right] \\ \\ -\frac{\dot{c}}{W}\left[\left(C_0\sin\beta+C_1\cos\beta\upsilon\right)\sin\upsilon-C_0\cos\upsilon\right] \end{array}\right] \tag{17.17}
$$

I coefficienti aerodinamici che figurano nelle equazioni della virata (17.17) risultano espressi dalle

$$
C_D = \frac{D}{\frac{1}{2}\rho V^2 S} = C_{D_0} + k C_L^{\infty}
$$
\n(7.53)

$$
\begin{split} C_L &= \frac{L}{\frac{1}{2}\rho V^2 S} = C_{L_0} + C_{L_0} a_0 + \left(C_{L_0} \dot{a} + C_{L_0} q\right) \frac{\dot{c}}{2V} + C_{L_0} \dot{a}_c + C_{L_0} \ddot{b}_c + C_{55} S_0 \\ C_T &= \frac{Y}{\frac{1}{2}\rho V^2 S} = C_{V\beta} \beta + C_{Y_0} \ddot{b}_c + C_{Y_0} \ddot{b}_c + \left(C_{Y_\beta} \dot{\beta} + C_{Y_\beta} p + C_{Y_\beta} r\right) \frac{1}{2V} \end{split} \tag{17.18}
$$

Nelle  $(7.53)$ - $(7.56)$ - $(17.18)$  le grandezze  $(p, q, r)$  vanno interpretate in generale come le componenti di  $\mathbf{G}_n$  nel sistema di assi in cui sono espresse le equazioni del moto. Per il moto in esame è opportuno operare le sostituzioni

 $p \longleftarrow p^A = \Omega_{k,x_1} \, , \qquad q \longleftarrow q^A = \Omega_{k,x_1} \, , \qquad r \longleftarrow r^A = \Omega_{k,x_1} \qquad (17.19)$ 

che in base alle (17.12) forniscono

Disamica e simulazione di sola - Quadenti dalle lezion

#### **Figure 3:** Aerospace engineering textbook.

[http://wpage.unina.it/agodemar/DSV-DQV/DSV-DQV\\_Quaderno\\_17.pdf](http://wpage.unina.it/agodemar/DSV-DQV/DSV-DQV_Quaderno_17.pdf)

Design to *support any possible readers' tasks*. Imagine your readers in the act of using your graphic material.

Design to *support any possible readers' tasks*. Imagine your readers in the act of using your graphic material.

*Consider carefully your readers' knowledge and expectations*. Specialized graphics as opposed to simplified visuals ('infographics').

Design to *support any possible readers' tasks*. Imagine your readers in the act of using your graphic material.

*Consider carefully your readers' knowledge and expectations*. Specialized graphics as opposed to simplified visuals ('infographics').

*Seek for simplicity*. Especially for graphics that will be read on a computer screen or from a projected image. To keep it simple:

- $\blacktriangleright$  Include only a manageable amount of material.
- $\blacktriangleright$  Eliminate unnecessary details.

Design to *support any possible readers' tasks*. Imagine your readers in the act of using your graphic material.

*Consider carefully your readers' knowledge and expectations*. Specialized graphics as opposed to simplified visuals ('infographics').

*Seek for simplicity*. Especially for graphics that will be read on a computer screen or from a projected image. To keep it simple:

- $\blacktriangleright$  Include only a manageable amount of material.
- $\blacktriangleright$  Eliminate unnecessary details.

**Seek for the effectiveness of textual labels.** Important content should always be labelled clearly.

Design to *support any possible readers' tasks*. Imagine your readers in the act of using your graphic material.

*Consider carefully your readers' knowledge and expectations*. Specialized graphics as opposed to simplified visuals ('infographics').

*Seek for simplicity*. Especially for graphics that will be read on a computer screen or from a projected image. To keep it simple:

- $\blacktriangleright$  Include only a manageable amount of material.
- $\blacktriangleright$  Eliminate unnecessary details.

**Seek for the effectiveness of textual labels.** Important content should always be labelled clearly.

**Choose effective informative titles** (figure and table captions). Possibly, make them brief and informative at the same time.

#### <span id="page-24-0"></span>**Outline**

#### **Drawing with LA[TEX-aware software](#page-24-0) Using** [Inkscape](#page-27-0) **+** TexText **extension**

**[Drawing with natively available L](#page-32-0)ATEX environments/packages [The standard environment](#page-34-0)** picture **[The package](#page-35-0)** pstricks **(PostScript) [The package](#page-36-0)** tikz

25 A. De Marco | Graphics for LAT<sub>E</sub>X users |  $\text{q}_{\text{d}}\text{lr} \text{meeting}$  2019

# Engineering illustrations – Example

#### Quademo 1 Teme di riterimento

con assi costantemente orientati secondo le tre direzioni geografiche standard: Nord, Est e centro della Terra (Down).

#### 1.7 Assi vento (Wind Axes, W)

La terna assí vento Tu- è una terna trirettanzola levozira con origine nel baricentro del velivolo (punto  $G \equiv C$ ) ed avente l'asse vento longitudinale xw diretto secondo la direzione della velocità  $V = V_G$  del velivolo, con verso positivo nel senso del moto (figura 1.13). L'asse vento r., è definito dall'intersezione del piano verticale ny contenente V e G con il piano x, normale alla traiettoria in G, con verso positivo verso il basso. L'asse trasversale  $y_W$  è tale da completare la terna  $\{G, x_W, y_W, z_W\}$ .

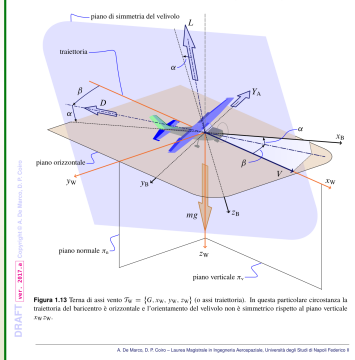

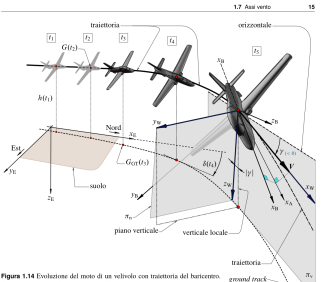

Sono rannoscentati eli orientamenti nello snazio in cinque istori successivi. La terra di assi vento  $T_{\rm in} = \{G, \tau_{\rm in}, \tau_{\rm in}, \tau_{\rm in}\}$  (o assi trajettoria) è rapproventata nell'istante /5. In questa circostanza la traiettoria è curva e l'angolo di rampa y è non millo (negativo)

Si noti che, secondo la definizione data sopra, l'asse vento trasversale yu è sempre orizzontale. Esso è la normale al piano {G, xw, zw} che è, per definizione, costantemente verticale come si osserva dalle figure 1.13, 1.14 e 1.15.

Nella figura 1.13, è rappresentato il caso particolare in cui la trajettoria del baricentro è orizzontale. Si osserva che, anche per un orientamento del velivolo non simmetrico rispetto al piano verticale xw rw, in questa circostanza gli assi vento presentano un asse zw verticale (allineato con la forza peso mg).

Nella figura 1.14, è rappresentata un'evoluzione in cui la trajettoria del baricentro si incurva e allo stesso tempo l'orientamento del velivolo è non simmetrico rispetto al piano verticale  $\pi_i$ . L'asse vento  $x_W$ , per definizione tangente alla traiettoria, è non orizzontale e l'asse zu è non verticale. Naturalmente - come da definizione - anche in questo caso, in cui il piano  $\pi_n$  non è verticale, l'asse vento  $y_W$  è orizzontale.

Tale particolarità evidenzia un'importante differenza tra la definizione data in questa sode e la definizione di assi vento che si ritrova in diversi libri di testo americani e anglosassoni. Secondo questi ultimi [17, 9, 60] l'asse longitudinale coincide con xw: il

Diramica e simulazione di solo - Quademi dalle lezioni

**Figure 4:** Aerospace engineering textbook. http://wpage.unina.it/agodemar/DSV-DOV/DSV-DOV\_Quaderno\_1.pdf

#### Inkscape

<http://www.inkscape.org>

Inkscape is an *open source* and well-supported *vector graphics/SVG editor* available for all major operating systems.

**Provides effective LATEX-related capabilities, e.g. the TexText** Python-based plugin extension.

<https://textext.github.io/textext>

TexText provides the possibility to *add and re-edit (multi-line)* **LATEX/X L<sup>E</sup> <sup>A</sup>TEX/LuaLATEX** *generated SVG elements to a drawing*.

<span id="page-27-0"></span>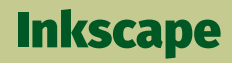

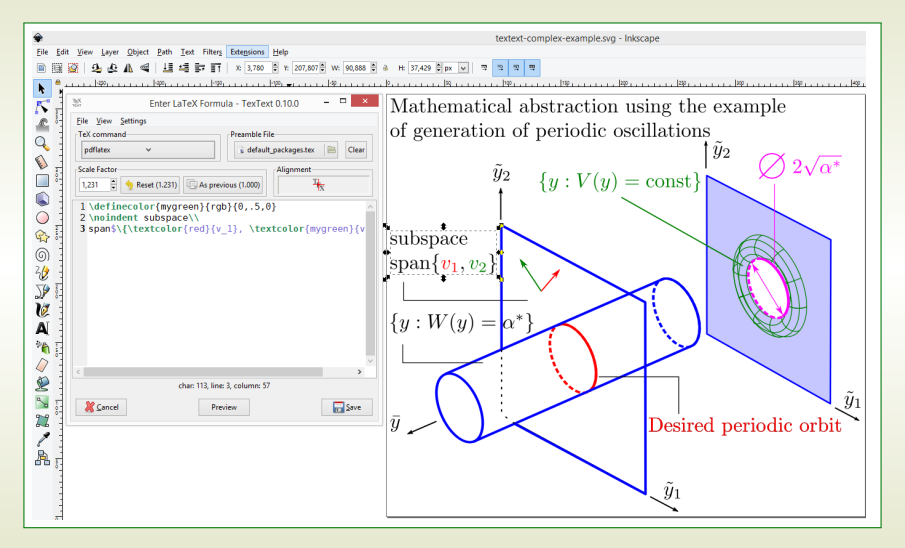

**Figure 5:** A screenshot of Inkscape with TexText extension in use.

#### Inkscape

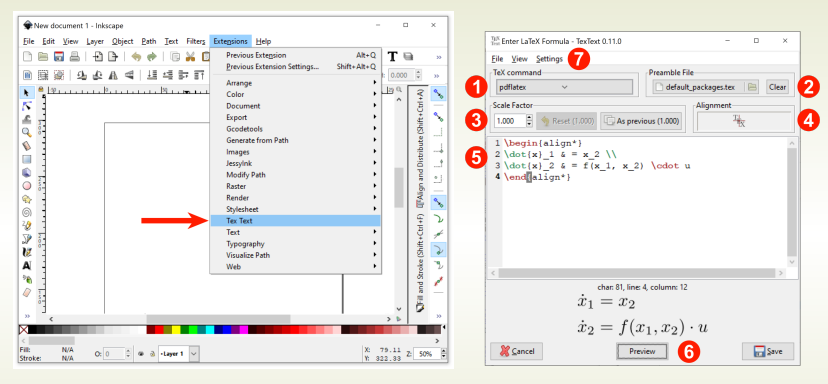

#### **(a)** Selecting TexText from Inkscape Extensions menu.

<span id="page-28-0"></span>**(b)** The TexText dialog window.

**Figure 6:** Using TexText extension plugin in Inkscape.

#### Inkscape preamble file can be chosen by the selector mentioned above. The default preamble file shipped above. The default preamble shipped above. The default predict with Texters is the following:

#### % default packages.tex www.cordinalpool.com<br>\usepackage{amsmath,amsthm,amssymb, customizable amsfonts} \**usepackage**{color} the PDF result will be converted to SVG and Text extension plugin in Inks and Text extension plugin in Inks and Text extension plugin in Inks and Text extension plugin in Inks and Text extension plugin in Inks and Text ext

#### \**end**{document} This will be typeset in a separate system thread, **customizable**  $t_{\rm max}$  object will be inserted into the current into the current into the current into the current into the current into the current into the current into the current into the current into the current into the current i **2**

 $\bullet$  User's code  $\bullet$ 

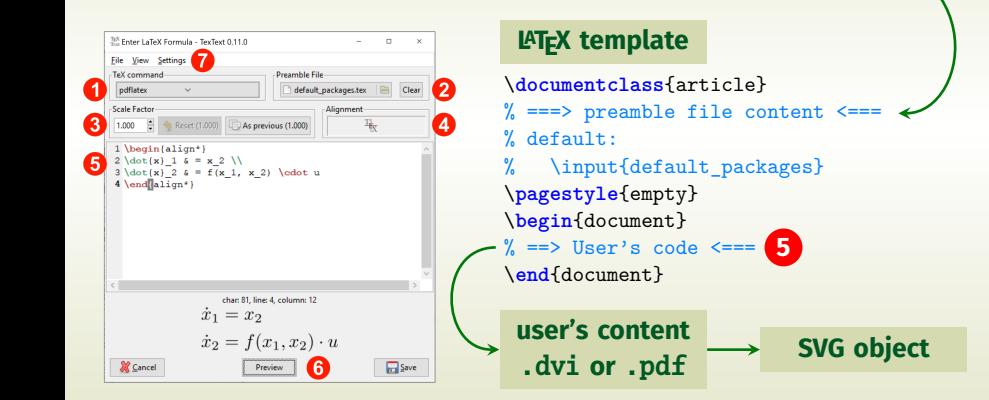

#### **Inkscape**

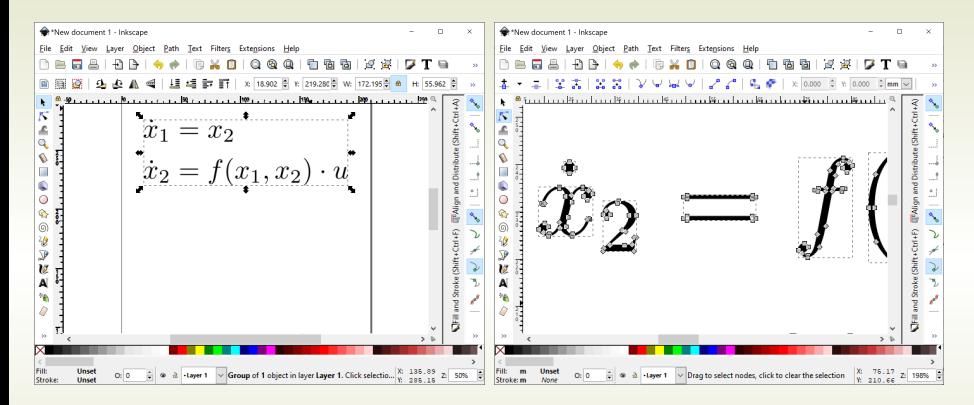

#### **Figure 7:** SVG element resulting from user's input compilation (see Figure [6b\)](#page-28-0).

#### *The final SVG object is re-editable via the* TexText *dialog!*

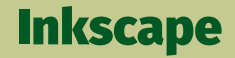

#### **Demo**

32 A. De Marco | Graphics for LAT<sub>E</sub>X users |  $\text{q}_{\text{d}}\text{lr} \textit{meeting}$  2019

#### <span id="page-32-0"></span>**Outline**

**Drawing with LA[TEX-aware software](#page-24-0) Using** [Inkscape](#page-27-0) **+** TexText **extension**

**[Drawing with natively available L](#page-32-0)ATEX environments/packages [The standard environment](#page-34-0)** picture **[The package](#page-35-0)** pstricks **(PostScript) [The package](#page-36-0)** tikz

33 A. De Marco | Graphics for LAT<sub>E</sub>X users |  $\text{q}_{\text{d}}\text{lr} \text{meeting}$  2019

## Making drawings with code

A completely different paradigm.

No pseudo-synchronous visual tools.

Similar to the asynchronous typesetting workflow.

34 A. De Marco | Graphics for LAT<sub>E</sub>X users |  $\text{q}_{\text{d}}\text{lr} \textit{meeting2019}$ 

# <span id="page-34-0"></span>The native environment  ${\tt picture}$

```
% in preamble
\usepackage{pict2e}
\frac{9}{2}\begin{picture}(120 ,80)
  \put(30,30){\circle*{3}}
  \put(30,33){\makebox(0,0)[br]{$A$}}
  \put(90,43){\circle*{3}}
  \put(88,47){\makebox(0,0)[bl]{$B$}}
  \linethickness{1.2pt}
  \Line(30,30)(90,43)
  \put(10,10){\vector(1,0){100}}
  \put(110,14){\makebox(0,0)[b]{$x$}}
  \put(10,10){\vector(0,1){60}}
  \put(14,70){\makebox(0,0)[l]{$y$}}
  % dashed box
  \put(0,0){\dashbox{5}(120,80){}}
\end{picture}
```
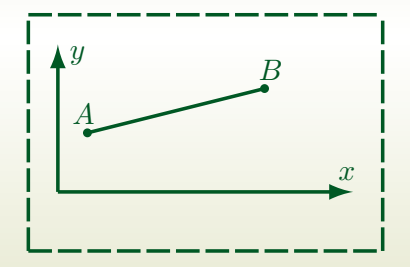

**Figure 8:** A drawing made with the standard picture environment  $\epsilon$  and  $\epsilon$  on the state ends produced by the state ends the product end of  $\epsilon$ pict2e package. enhanced by the pict2e package.

# **Drawing with pstricks**

```
% arara: latex
% arara: dvips
% arara: ps2pdf
\documentclass[%
 border={0.6cm 0.6cm 0.6cm 0.6cm}% l b r t
 ]{standalone}
\usepackage[pdf]{pstricks}
\usepackage{pst-all}
\usepackage{pstricks-add}
\begin{document}
\begin{pspicture}(-1,0)(1,5)
 \psgrid[griddots=10,subgriddots=3,
   gridlabelcolor=blue](-1,0)(1,5)
 \psdots[linecolor=red,dotsize=10pt]
   (0,5)(-1,3)(1,2)(0.5,1)\rput(0.5){Center,Middle}
```

```
\rput[bl](-1,3){%
```

```
$\underbrace{\text{bottom,left}}_{\text{Really!}}$}
\rput[Br](1,2){%
```

```
$\underbrace{\text{Baseline,right}}_{\text{Really!}}$}
\rput[tr]{45}(0.5,1){
```

```
\parbox{5cm}{\flushright Rotated\\ by $45^{\circ}$}
}
```

```
\end{pspicture}
```

```
\end{document}
```
Figure 7: Placing whatever,wherever in pspicture environment. **Figure 9:** Placing whatever, wherever in a pspicture environment.

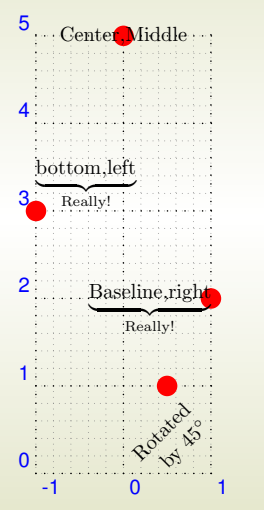

## <span id="page-36-0"></span>Drawing with packages pgf and tikz

Then whe have  $\mathbf{pgf}$  and tikz by Till Tantau  $\ldots$ 

<https://www.ctan.org/pkg/pgf> <http://texdoc.net/texmf-dist/doc/generic/pgf/pgfmanual.pdf> <https://pgf-tikz.github.io/> (manual on the web)

37  $\,$  A. De Marco | Graphics for LAT<sub>E</sub>X users |  $\rm{G}_{L}$ IT  $meeting$  2019

## Drawing with packages pgf and tikz

The name *pgf* means *Portable Graphics Format*.

It is a package for creating *inline graphics*: defines a number of T<sub>F</sub>X commands that can draw graphics within the typesetting process.

*Graphics objects are put into boxes* and treated as normal items to be taken care of by the LAT<sub>E</sub>X output routine.

The package pgf exposes a *frontend layer*, i. e. a set of commands or a special syntax that makes using the functionalities implemented by basic layer easier.

This frontend is what is called **TIKZ**, the LAT<sub>E</sub>X package tikz that incorporates pgf.

The name *tikz* is an acronym of *Tikz Ist Kein Zeichenprogramm* (German for 'tikz is not a drawing program').

## Drawing with tikz

In preamble:  $\text{usepackage} \text{tikz}$ 

The package provides the command \tikz as in the following examples.

 $\text{tikz } \draw (0pt,0pt) -- (20pt,6pt);$ 

vields the line  $\angle$  or

\tikz \fill[color=orange] (1ex,1ex) circle(1ex);

yields the orange circle  $\bullet$ .

The argument passed to  $\text{tikz}$  is a semicolon-terminated string.

#### The tikzpicture environment

More elaborate drawings are embedded into the environment tikzpicture:

```
\begin{tikzpicture}
  \begin{pmatrix} 0,0 & -1,0 & -1,1 \end{pmatrix}-- cycle;
\end{tikzpicture}
```
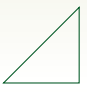

```
\begin{tikzpicture}
  \langle \text{draw} (0,0) \text{ rectangle} (2,1);
  \frac{draw}{(0,0)} -- (2.1);
  \frac{draw (0,1) -- (2,0.0)}\end{tikzpicture}
```
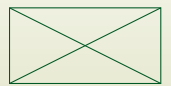

#### The tikzpicture environment

A tikzpicture can be used *inline* with the running text of a paragraph, like any other box object:

```
The following draws a
$0.4 \times 0.2$ crossed rectangle:
\begin{tikzpicture}
  \frac{(0.0,0.0)} rectangle
    (0.4, 0.2):
  \frac{draw (0.0, 0.0) -- (0.4, 0.2)}\frac{draw (0.0, 0.2) -- (0.4, 0.0)}\end{tikzpicture}\,.
```
The following draws a  $0.4 \times 0.2$  crossed rectangle:  $\boxtimes$ .

```
\begin{tikzpicture}
  \mathbf{draw} (0,0) -- (1,1);\mathbf{draw} (1,0) -- (2,0);\end{tikzpicture}
```

```
\begin{tikzpicture}
  \mathbf{draw} (0,0) -- (1,1);\mathbf{draw} (1,0) -- (2,0);\end{tikzpicture}
  directive
  or option
```
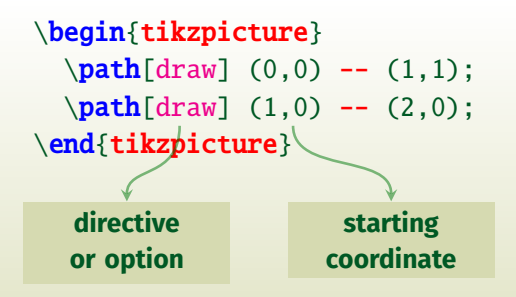

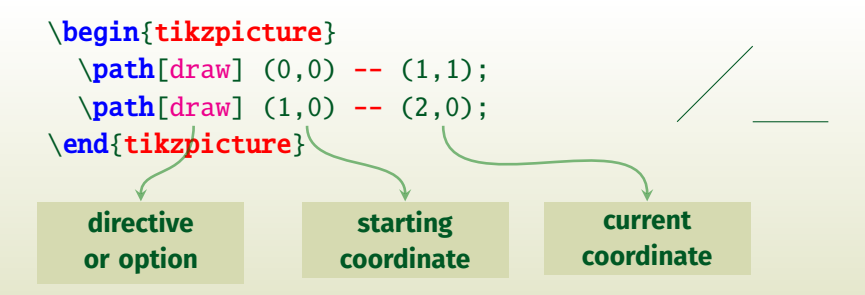

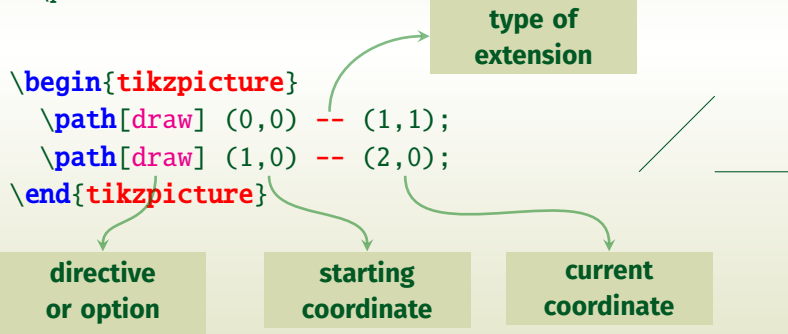

#### *Line-to* and *move-to* operations

Command \draw stands for \path[draw]:

 $\mathbf{draw} (0,0) -- (1,1);$  $\path[draw] (1,0) -- (2,0);$ 

 $\frac{draw (0.0) -- (1.1)}$  $\frac{draw}{(1,0)}$  --  $(2,0)$ :

Multiple paths can be traced with one single command:

```
\frac{draw (0,0) -- (1,1)}% move-to operation
  (1,0) -- (2,0):
```

$$
\Big/ \Big/
$$

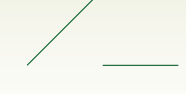

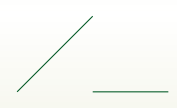

## The *grid* and *cycle* operations

A **grid** is a path extension operation between two coordinates, much like a line  $(--)$ :

```
% fine, thin grid
\draw[line width=0.1pt,gray!30,step=5mm]
  (0,0) grid (3,2);
% coarse, thicker grid
\draw[help lines]
  (0,0) grid (3,2);
% a thick, closed path
\d{raw[thick] (1,1) -- (2,2) -- (2,1)}-- cycle;
```
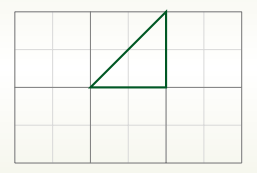

The **cycle** operation closes a path connecting the current point with the initial point on the path.

## More *line-to* and *move-to* operations

```
\draw[help lines] (0,0) grid (3,2);
\d{raw[thick] (0,0) -- (1,1)}% then move-to
  (2,1) -- (3,2):
```

```
\draw[help lines] (0,0) grid (3,2);
\d{raw[thick] (0,0) -- (1,1) --}(2,0) -- (3,2);
```

```
\draw[help lines] (0,0) grid (3,2);
\d{raw[thick] (0,0) -- (1,1)}% then move-to
  (2,0) -- (3,0) --
  (3,1) -- cycle:
```
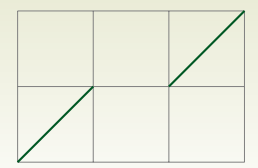

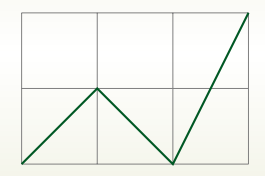

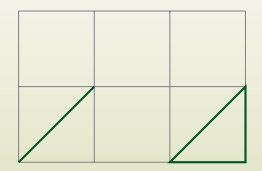

#### More *line-to* operations

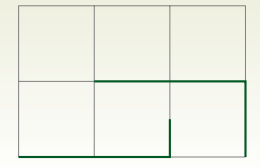

 $\d{raw[thick] (0.0, 0.0) - | (2.0, 0.5)}$  $(1.0, 1.0) - 1$   $(3.0, 0.0)$ ;

 $\d{raw[thick] (0.0,0.0)$  |- (2.0,1.0)  $(1.0, 0.5)$  |-  $(3.0, 0.0)$ ;

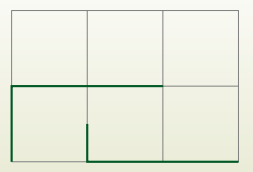

50 A. De Marco | Graphics for LAT<sub>E</sub>X users |  $\text{q}$ . IT  $meeting$  2019

### The *curve-to* operation

```
% the supporting grid
\draw[help lines] (-2,-4) grid (2,4);
% define labels (nodes)
\path (-2, 0) coordinate(c1)(-1, 3) coordinate(c2)
   (0,-3) coordinate(c3)
   (2,-1) coordinate(c4):
% segments connecting nodes
\dagger \dagger \dagger \dagger \dagger \dagger \dagger \dagger \dagger \dagger \dagger \dagger \dagger \dagger \dagger \dagger \dagger \dagger \dagger \dagger \dagger \dagger \dagger \dagger \dagger \dagger \dagger \dagger \dagger \dagger \dagger \dagger \dagger \dagger \dagger \dagger \dagger% control points
\draw (c1) circle (2pt)
   (c2) circle (2pt)
   (c3) circle (2pt)(c4) circle (2pt):
% the Bézier curve
\draw[thick] (c1) .. controls (c2)
   \mathbf{and} (c3) \dots (c4);
% text labels
\path
   (c1) node[anchor=west] {\texttt{c1}}
   (c2) node[anchor=west] {\texttt{c2}}
   (c3) node[anchor=east] {\texttt{c3}}
   (c4) node[anchor=east] {\texttt{c4}};
```
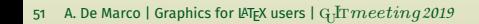

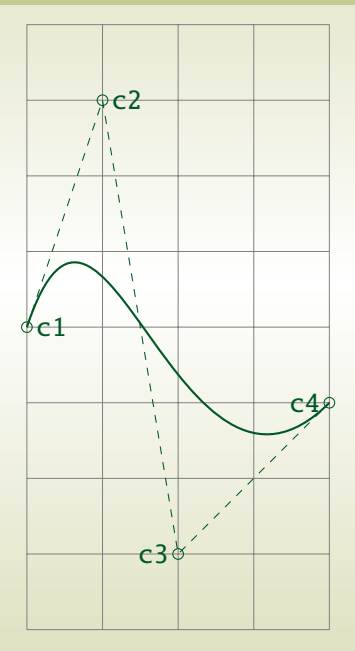

## The *rectangle* and *circle* operations

```
\dagger (0,0) rectangle (1,1)rectangle (3,2);
```

```
\dagger (0,0) rectangle (1,1);
\dagger (1,1)
 rectangle (3,2);
```

```
\draw[thick] (0,0) circle (2pt)
 rectangle (3,1)
 circle (4pt);
```
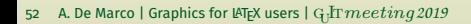

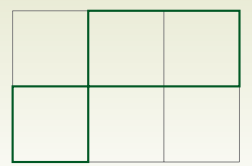

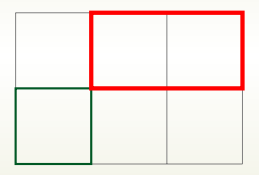

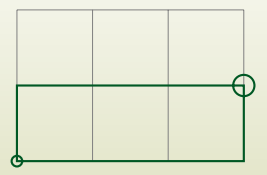

## Multiple path extensions

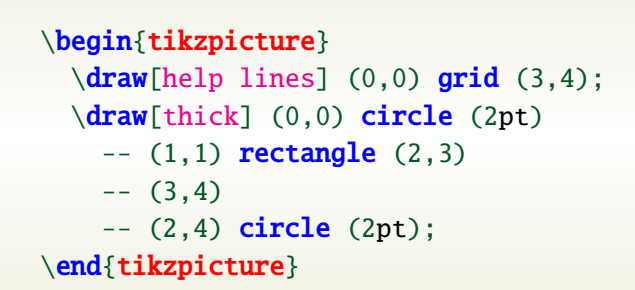

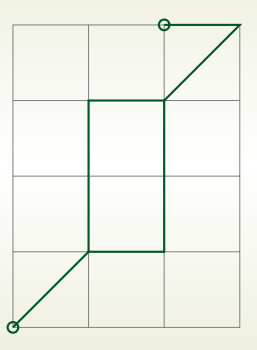

## The *ellipse* operation

 $\d$ raw[help lines] (0,0) grid (10,4);  $\d$ raw (2,2) ellipse (1cm and 1cm)  $(3,2)$  ellipse  $(3cm and 2cm)$ ;  $\dagger$  (8,2) ellipse (1cm and 1cm);

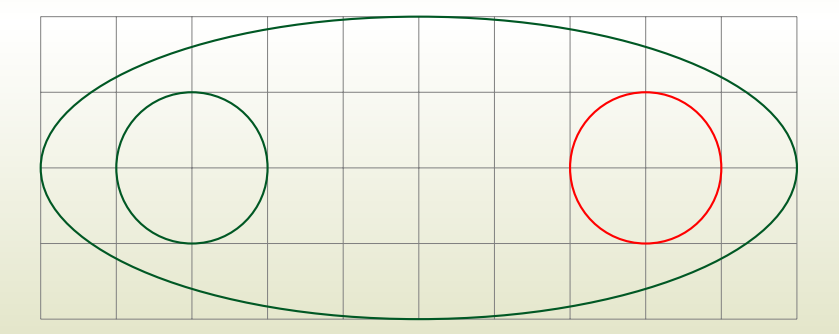

## The *node* operation

You can add text, math, and other material to paths with the *node path extension operation*.

The node operation

- $\blacktriangleright$  places a given textual content at the current position;
- $\blacktriangleright$  the current position becomes a node in the path;
- $\triangleright$  a label (variable name) can be associated to the node;
- $\blacktriangleright$  named nodes can be used in further drawing operations;

Each node added to a path has an *outer shape*. The outer shape is only drawn if draw is part of the options. *The default node shape is a rectangle*.

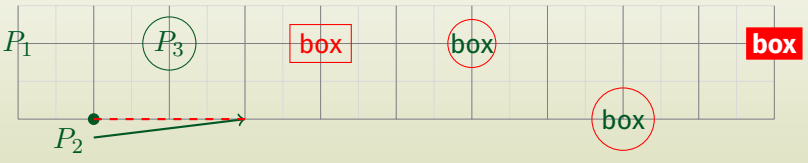

55 A. De Marco | Graphics for LAT<sub>E</sub>X users |  $\text{q}_{\text{d}}\text{lr} \textit{meeting2019}$ 

## The *node* operation

```
% in preamble: \usetikzlibrary{calc,positioning}
\path[draw] (0,1) node (p1) [draw=none] {$P_1$};\path[draw,fill] (1,0) circle (2pt) node (p2) [anchor=north east] {$P_2$};
\path (2.1) coordinate (p3):
\path[draw] (p3) circle (10pt) node[draw=none] {$P_3$};
\path (3,0) coordinate (p4);\d{raw[thick, ->] (p2) -- (p4);}\draw[thick,dashed,red] (p2.north east) -- (p4);
\mathbf{A} (4.1) coordinate (p5):
\path[draw=none] (p5) circle (8pt) node[draw,red] {box};
\node [right=2.0cm of p5, anchor=center,
 inner sep=0pt, shape=circle, draw=red] (p6) {box};
\node[below right=1.0cm and 2.0cm of p6.center, anchor=center,
 inner sep=2pt, shape=circle, draw=red] (p7) {box};
\node [above right=1.0cm and 2.0cm of p7.center, anchor=center, inner
     sep=2pt, draw=red, fill=red, fill=white] (p7) {\textbf{box}};
```
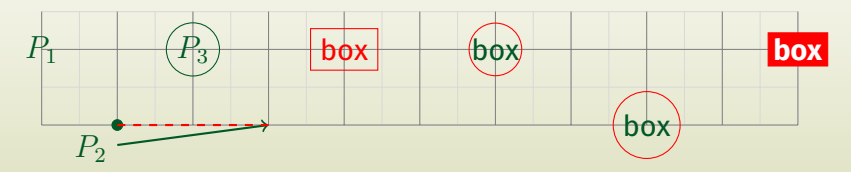

56  $\;$  A. De Marco | Graphics for LAT<sub>E</sub>X users |  $\rm Qd$ T $\;$   $\;$   $\!meeting$  2019

# Placing textual labels

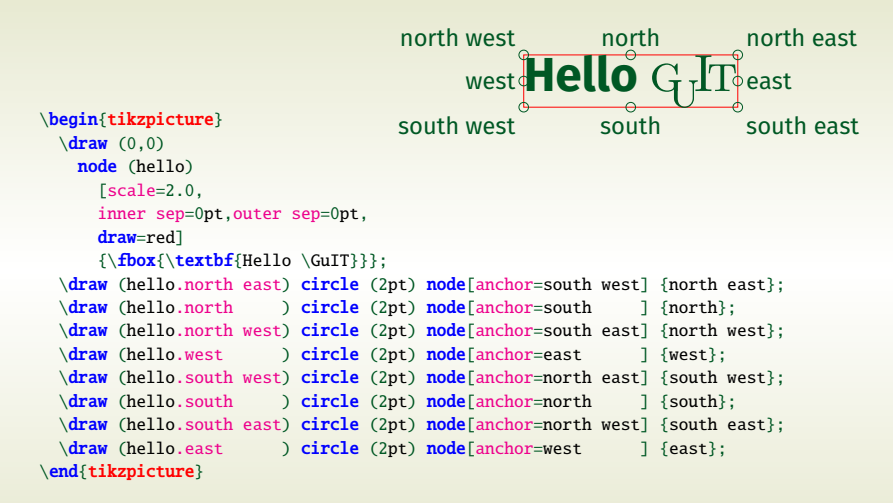

#### The *arc* operation

The arc operation adds an arc to the path.

- $\blacktriangleright$  The arc starts at the current point,  $P_1$ . The user supplies two angles,  $\alpha$  and  $\beta$ , and a radius r.
- $\blacktriangleright$  The centre of the circle, C, is determined by the equation

 $P_1 = C + (r \cos \alpha, r \sin \alpha)$ 

The end point of the arc is given by  $P_2 = C + (r \cos \beta, r \sin \beta)$ .

 $\triangleright$  The arc is drawn in counterclockwise direction from the start point to the end point, which becomes the new current coordinate of the path.

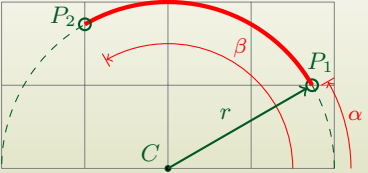

#### The *arc* operation

 $\d$ raw[dashed] (4,0) coordinate (p0) arc (0:180:2cm); %  $(\alpha, \beta, r)$ 

```
\dagger \draw[fill=black] (2,0) coordinate (c) % ← C
 circle (1pt) node[anchor=south east] {$C$};
```

```
\path (p0) arc (0:30:2cm) % (\alpha, \beta, r), no arc drawn
  coordinate (p30); % \leftarrow P_1
```
\draw[fill=black] (p30) circle (1pt) node[anchor=south west] {\$P\_1\$};

```
\dagger (p30) arc (30:120:2cm) % (\alpha, \beta, r)coordinate (p120) % \leftarrow P_2circle (2pt) node[anchor=north west] {$P_2$};
```
 $\dagger$   $\dagger$   $\dagger$ 

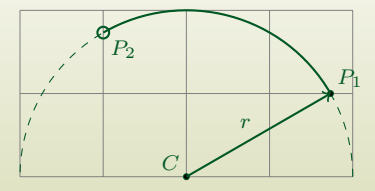

59 A. De Marco | Graphics for LAT<sub>E</sub>X users |  $\text{q}_{\text{d}}\text{lr} \textit{meeting}$  2019

#### More *arc* operations

```
\draw[dashed] (1,1) circle (1cm);
\draw (1,2) coordinate (a) circle (2pt)
  (2,1) coordinate (b) circle (3pt)
  (1,0) coordinate (c) circle (4pt);
\dagger->,thick] (a) arc (90:180:1cm);
\d{raw[->}, thick] (b) arc (0:45:1cm);
\dagger->,thick] (c) arc (270:225:1cm);
```
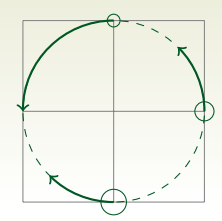

```
\draw[dashed] (1.5,0) circle (1.5cm and 1cm);
\draw[fill=black] (1.5,0) coordinate (c)
 circle (1pt);
\draw (3,0) coordinate (a) circle (2pt);
\draw (0,0) coordinate (b) circle (2pt);
\d{raw[->}, thick] (a) arc (0:90:1.5cm and 1cm);
\dagger ->,thick] (b) arc (180:340:1.5cm and 1cm):
```
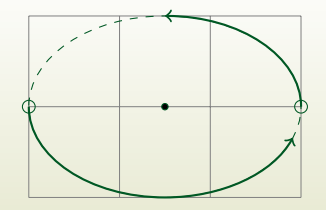

## Drawing with tikz

#### **What else?**

- $\triangleright$  More actions on paths, e.g. line widths, dash patterns, coloring, filling, shading.
- $\blacktriangleright$  predefined styles of graphic elements and their customizations.
- $\blacktriangleright$  Available coordinate systems and advanced coordinate calculations.

Please have a look at the article on  $\Lambda$ sT<sub>E</sub>Xnica for more details on tikz:

*De Marco, A. "Graphics for LATEX users". ArsTEXnica 28 (October 2019), pp. 64–100.*

All tikz examples given in the article are viewable on Overleaf: <https://www.overleaf.com/read/mgskyfdpttzt>

#### <span id="page-61-0"></span>**Outline**

**Drawing with LA[TEX-aware software](#page-24-0) Using** [Inkscape](#page-27-0) **+** TexText **extension**

**[Drawing with natively available L](#page-32-0)ATEX environments/packages [The standard environment](#page-34-0)** picture **[The package](#page-35-0)** pstricks **(PostScript) [The package](#page-36-0)** tikz

#### **[Data plots with package](#page-61-0)** pgfplots

62 A. De Marco | Graphics for LAT<sub>E</sub>X users | G<sub>U</sub>IT $\,meeting$  2019

## Plotting data with pgfplots

The package **pgfplots** is built on top of pgf and is designed to draw graphs in a variety of formats, with a consistentand professional look and feel.

The package also allows to import data stored in files in tabular format via the package **pgfplotstable**.

As is usual with the pgf family, their manuals are impressive.

<https://www.ctan.org/pkg/pgfplots> <http://texdoc.net/texmf-dist/doc/latex/pgfplots/pgfplots.pdf> <http://texdoc.net/texmf-dist/doc/latex/pgfplots/pgfplotstable.pdf>

#### The axis environment

The workhorse of the pgfplots package is an environment called axis, which may *define one or several plots* (2D and 3D).

Each plot is drawn with the command  $\addplot.$ 

The axis environment is used inside a tikzpicture environment.

Typically, one or more plots are created in LAT<sub>E</sub>X as follows:

```
% in preamble
\usepackage{pgfplots}% loads tikz
...
\begin{tikzpicture}
    \begin{bmatrix}axis\\(qraphic options)\end{bmatrix}...
    \langlepgfplots or tikz commands\rangle...
   \end{axis}
\end{tikzpicture}
```
## The axis environment

The simplest possible graph with pgfplots:

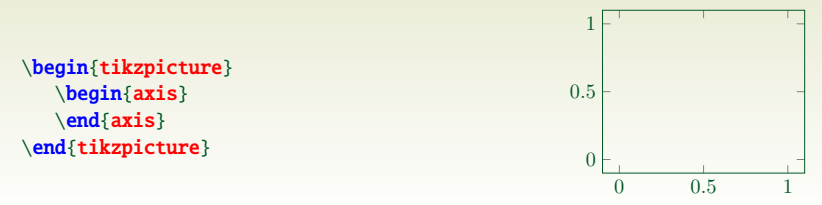

An empty axis environment, with customized formatting options:

```
\begin{axis}[
 xmin = -1, xmax = 1,
 ymin = 0, ymax = 2,
 grid = major,xlabel = $x$, ylabel = $y$]
\end{axis}
```
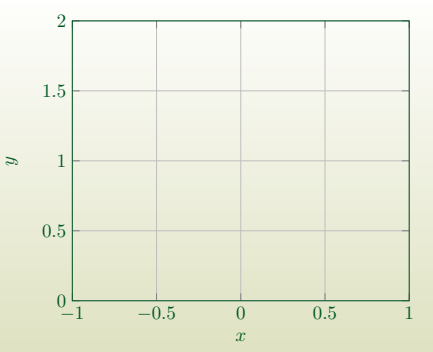

#### The axis environment

```
\begin{axis}[
 xmin = -1, xmax = 1.
 ymin = 0, ymax = 10,
 xtick = \{-1,-0.5,...,1\}.
 ytick = {0, 2, ..., 10},
 minor x tick num = 1.
 minor y tick num = 1,
 grid = major,
 xlabel = sif\vlabel =\parbox{2cm}{%
     \centering
     $\dfrac{\partial T}{\partial x}$
     \[\]\{0.7em\}\centering
     (\s_i{\celsius/\meter})}
 },
 title = {Temperature gradient},
 axis on ton = true]
 % a basic tikz drawing command
 \fill[blue!40]
   (axis cs: -0.5, 0) -- (axis cs: 0.5, 0) --(axis cs: 0.5.10) -- (axis cs: -0.5.10) --cycle;
\end{axis}
```
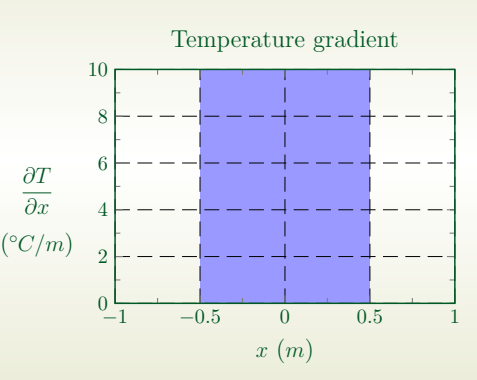

#### The \addplot command

```
\begin{axis}[
 grid = major,
 xlabel = {sx$}.vlabel = {svs}.y tick label style = {
   /pgf/number format/.cd,
   set thousands separator={}
 }]
```

```
\addplot { - x^5 - 242};\addlegendentry{model}
```

```
\addplot coordinates {
        (-4.77778, 2027.60977)
        (-3.55556, 347.84069)
        (-2.33333, 22.58953)
        (-1.11111, -493.50066)( 0.11111, 46.66082)
        ( 1.33333, -205.56286)
        ( 2.55556, -341.40638)
        ( 3.77778, -1169.24780)
        ( 5.00000, -3269.56775)
};
\addlegendentry{estimate}
```
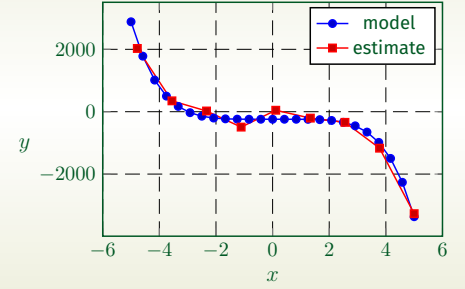

\end{axis}

#### The \addplot command

#### Reading tabular data from file:

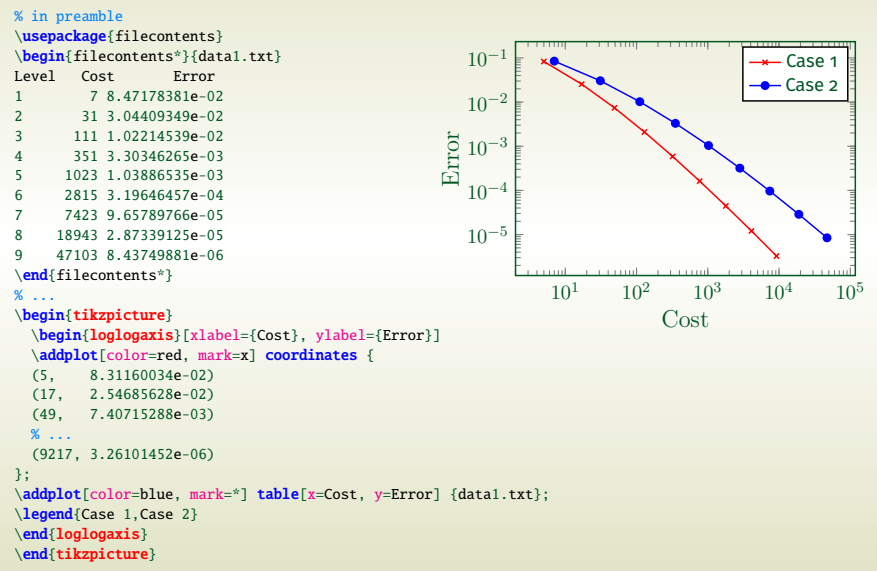

68 A. De Marco | Graphics for LAT<sub>E</sub>X users | G<sub>U</sub>IT $\,meeting$  2019

# Plotting data with pgfplots

#### **What else?**

- $\triangleright$  Data column manipulation with pgfplotstable.
- $\triangleright$  Style customizations of graphic elements.
- $\blacktriangleright$  Available coordinate systems and advanced coordinate calculations. 3D plots.
- $\blacktriangleright$  Exporting pgfplots sources from other data plotting tools.

Please have a look at the article on  $\frac{4}{5}$ T<sub>E</sub>Xnica for more details on pgfplots:

- *De Marco, A., "Graphics for LATEX users". ArsTEXnica 28 (October 2019), pp. 64–100.*
- *De Marco, A. and Giacomelli, R., "Creare grafici con pgfplots". ArsTEXnica 13 (October 2011), pp. 9–35.*

We have seen the most common scenarios encountered by LATEX users when they face the problem of producing quality graphics.

In cases of diagrams, pictures and more or less complicated illustrations the two approaches based on package tikz and on the Inkscape graphics vector software have been presented.

Examples of scientific plots with the package pgfplots.

#### Thank you ...

#### Questions?

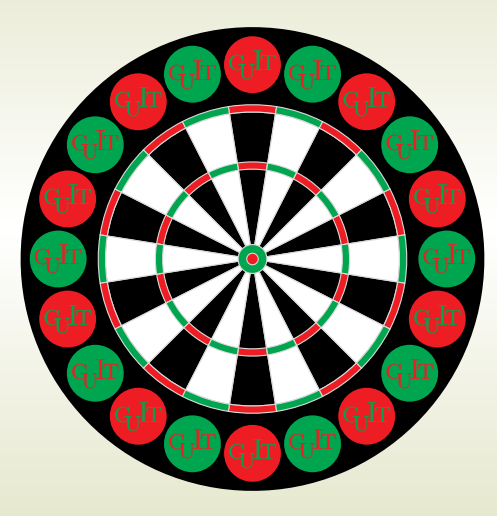